## *Unofficial Translation*

*Readers should be aware that only the original Turkish text has legal force and that this English translation is strictly for reference. Borsa Istanbul cannot undertake any responsibility for its accuracy nor be held liable for any loss or damages arising from or related to its use.*

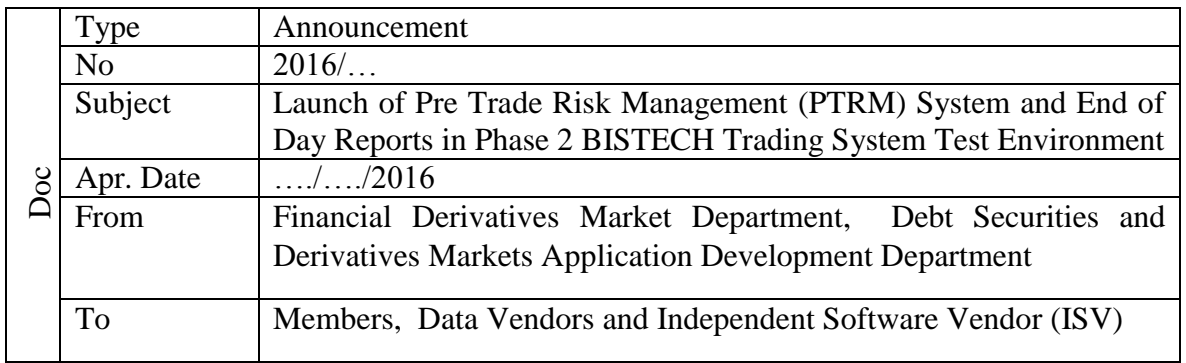

## Dear Member,

Reference: The announcement No: 2016/57 dated 14/06/2016

As noted in the announcement mentioned above, Phase 2 BISTECH Trading System test environment for both Equity and Derivatives Markets has been launched on 15/06/2016. Pre Trade Risk Management system and End of Day Reports were planned to be added to test environment later on. As of 27/09/2016, the new version of PTRM system, which includes the devlopments for the Derivatives Market and as of 30/09/2016 End of Day Reports will be added to the Phase 2 test environment. "*10.57.3.9 connect.int.uyg.borsaistanbul.com*" Doc

For Pre Trade Risk Tests, PTRM Graphical User Interface (GUI) will be available through <http://10.57.3.22:8083/grx/> URL for computers that are connected to the remote access network of Borsa İstanbul. User guide for PTRM system can be found in <http://www.borsaistanbul.com/en/bistechsupport/client-applications> link.

In the test environment, every member will have one user for the PTRM GUI system. Passwords will be provided if an e-mail is sent to bistechsupport autoticket@borsaistanbul.com. It is important to use member code and "PTRM Phase 2 Testing Environment User Application" statement as subject title of the mail. (Ex: ABC- PTRM Phase 2 Testing Environment User Application)

VIOP end of day reports will be published through CONNECT-VERDA (Data Dissemination) system and can be downloaded manually or with VERDA API. Updated information, related to BISTECH VIOP end of day reports, is available in http://www.borsaistanbul.com/en/bistechsupport/technical-documents web page, with the title of "*Borsa İstanbul Derivatives Market Data Reporting and Acceptance Formats*" under BISTECH Phase 2 tab.

Members, will get the end of day reports of the test environment manually through VERDA menu within <http://connect.int.uyg.borsaistanbul.com/> web page. This environment is only available through computers that are connected to the remote access network of Borsa İstanbul. It is necessary to add the following statement within the HOST file in the computers:

## *Unofficial Translation*

*Readers should be aware that only the original Turkish text has legal force and that this English translation is strictly for reference. Borsa Istanbul cannot undertake any responsibility for its accuracy nor be held liable for any loss or damages arising from or related to its use.*

CONNECT test environment will be accessible through 3 digit member code both in user name and password tabs.

VERDA API test environment will be accessible through the following URL:

- <http://verda.int.uyg.borsaistanbul.com/>(only available from the computers connected to remote access network of Borsa İstanbul)
- [https://verdatest.borsaistanbul.com](https://verdatest.borsaistanbul.com/) (available from all computers that have internet access)

Members, having VERDA API user in BISTECH PROD (Equity Market) test environment (10.57.3.8 IP address), can use the same user name and password in BISTECH Phase 2 test environment. Other members, can receive their user name and password by sending an e-mail to [bistechsupport\\_autoticket@borsaistanbul.com.](mailto:bistechsupport_autoticket@borsaistanbul.com) It is important to use member code and "VERDA API Phase 2 Test Environment User Application" statement as subject title of the mail.

In developing applications for VERDA API, reference documents can be found in <http://www.borsaistanbul.com/bistechdestek/bistech-connect-ve-verda> link.

Distribution of end of day reports in BISTECH PROD (Equity Market) test environment, will be terminated as of 30/09/2016.

For any questions, problems or support requests, please contact [bistechsupport\\_autoticket@borsaistanbul.com.](mailto:bistechsupport_autoticket@borsaistanbul.com)

Best regards,

Osman KÜÇÜKÇINAR Ahmet YILMAZ Executive Vice President Chief Audit Executive